СОГЛАСОВАНО<br>Главный метролог<br>АО «ПриСТ» А. Н. Новиков 愛 

# «ГСИ. ГЕНЕРАТОРЫ СИГНАЛОВ ВЫСОКОЧАСТОТНЫЕ АКИП-3214. МЕТОДИКА ПОВЕРКИ»

-15

### МП-ГТР-05-2024

Москва 2024

#### **1 ОБЩИЕ ПОЛОЖЕНИЯ**

Настоящая методика распространяется на генераторы сигналов АКИП-3214 (далее по тексту - генераторы) и устанавливает методы и средства их поверки.

При проведении поверки должна быть обеспечена прослеживаемость поверяемых генераторов к государственным первичным эталонам единиц величин:

-к ГЭТ 1-2022. «ГПЭ единиц времени, частоты и национальной шкалы времени» в соответствии с Государственной поверочной схемой для средств измерений времени и частоты, утвержденной приказом Федерального агентства по техническому регулированию и метрологии от 26 сентября 2022 года № 2360;

- к ГЭТ 26-2010. «ГПЭ единицы мощности электромагнитных колебаний в волноводных и коаксиальных трактах в диапазоне частот от 0,03 до 37,5 ГГц» в соответствии с Государственной поверочной схемой для средств измерений мощности электромагнитных колебаний в диапазоне частот от 9 кГц до 37,5 ГГц, утвержденной приказом Федерального агентства по техническому регулированию и метрологии от 30 декабря 2019 года № 3461.

В результате поверки должны быть подтверждены следующие метрологические требования, приведенные в Приложении А.

Для обеспечения реализации методики поверки при определении метрологических характеристик по пунктам 9.1 - 9.7 применяется метод прямых измерений.

#### **2 ПЕРЕЧЕНЬ ОПЕРАЦИЙ ПОВЕРКИ СРЕДСТВА ИЗМЕРЕНИЙ**

Таблица 1 - Перечень операций поверки

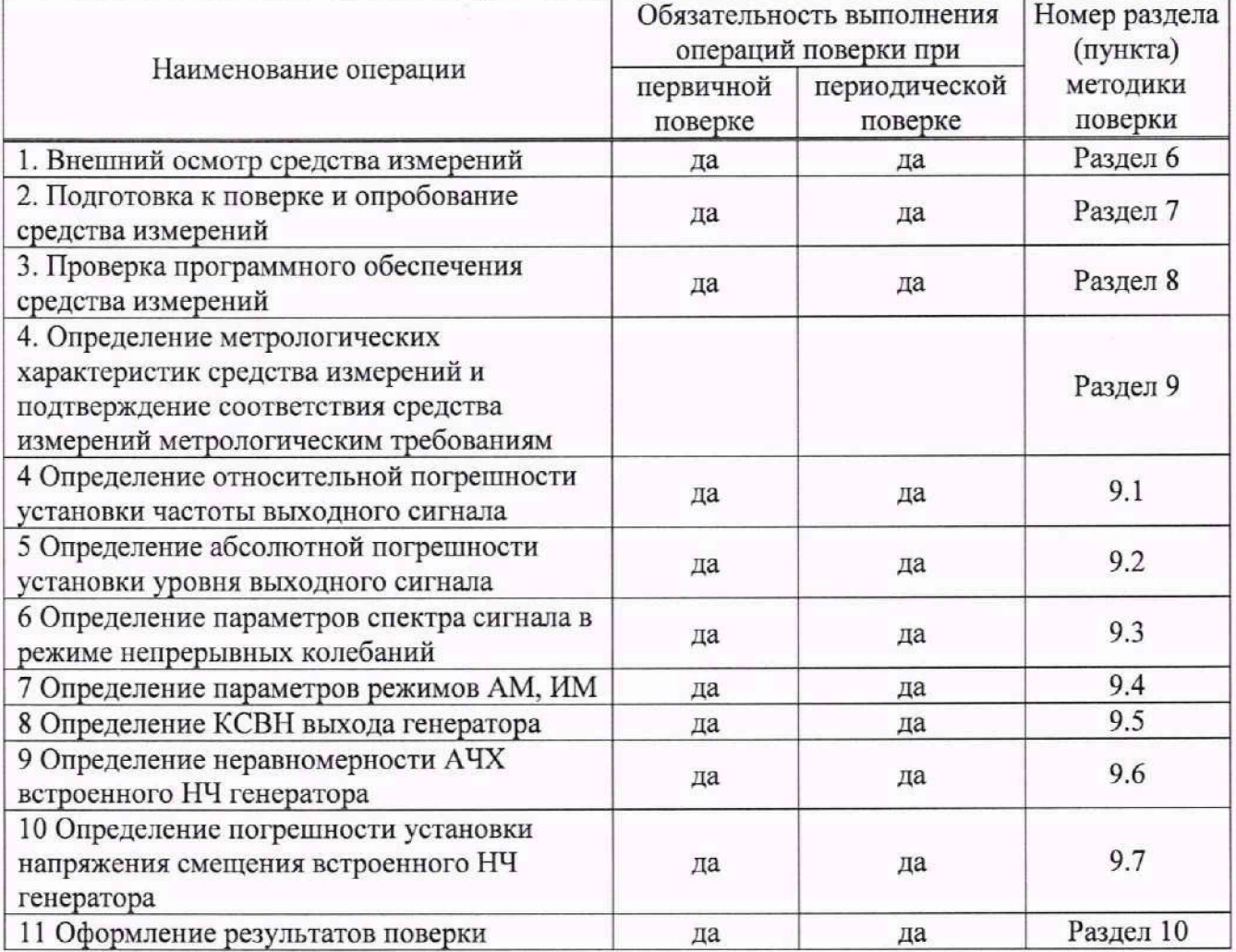

### **3. ТРЕБОВАНИЯ К УСЛОВИЯМ ПРОВЕДЕНИЯ ПОВЕРКИ**

При проведении поверки должны соблюдаться следующие условия:

- температура окружающего воздуха от плюс 15 °С до плюс 25 °С;
- относительная влажность от 20 *%* до 90 %;
- атмосферное давление от 84 до 106 кПа;
- напряжение питающей сети от 200 до 240 В;
- частота питающей сети от 47 до 63 Гц.

# **4 МЕТРОЛОГИЧЕСКИЕ И ТЕХНИЧЕСКИЕ ТРЕБОВАНИЯ К СРЕДСТВАМ ПОВЕРКИ**

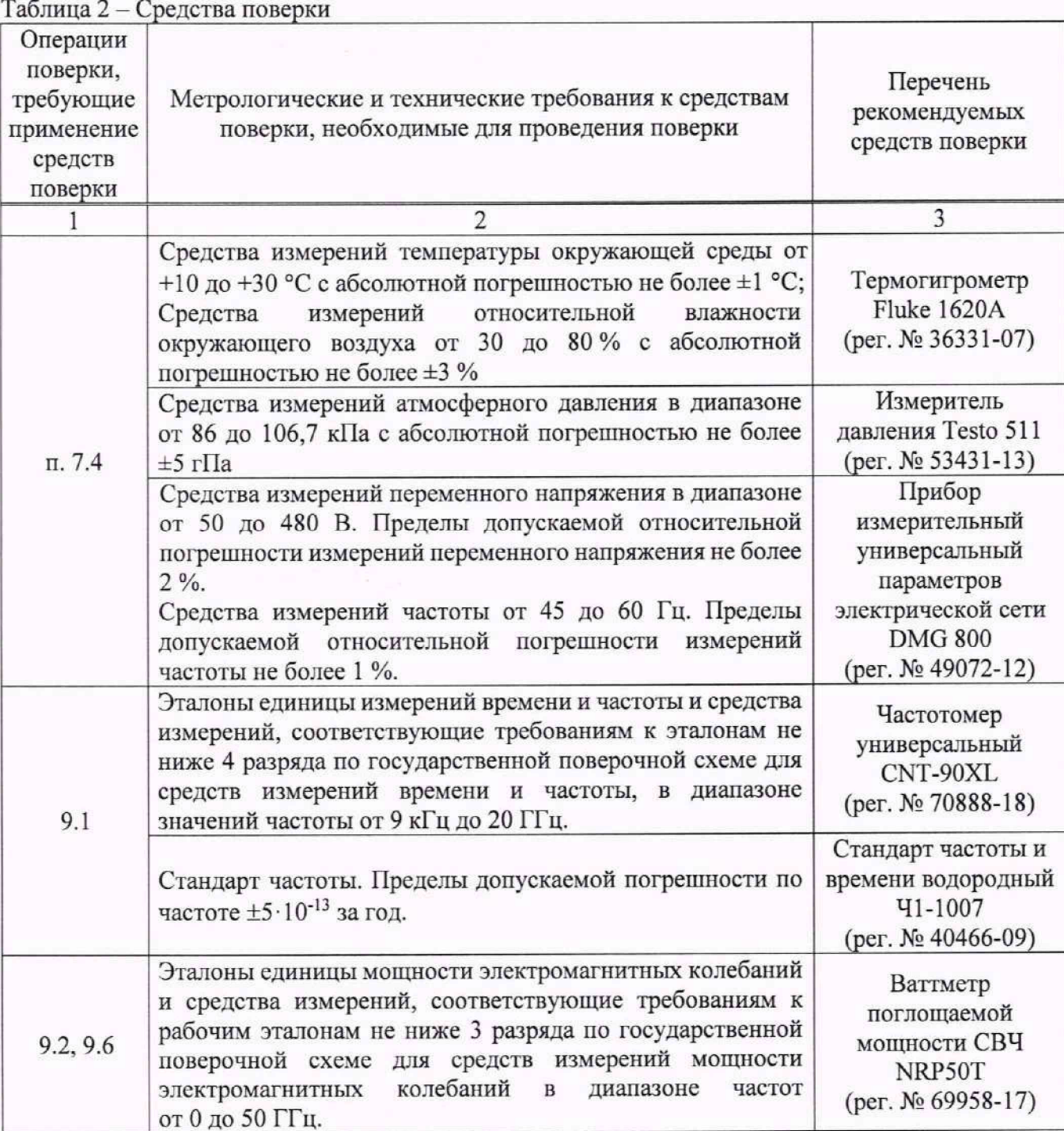

Продолжение таблицы 2

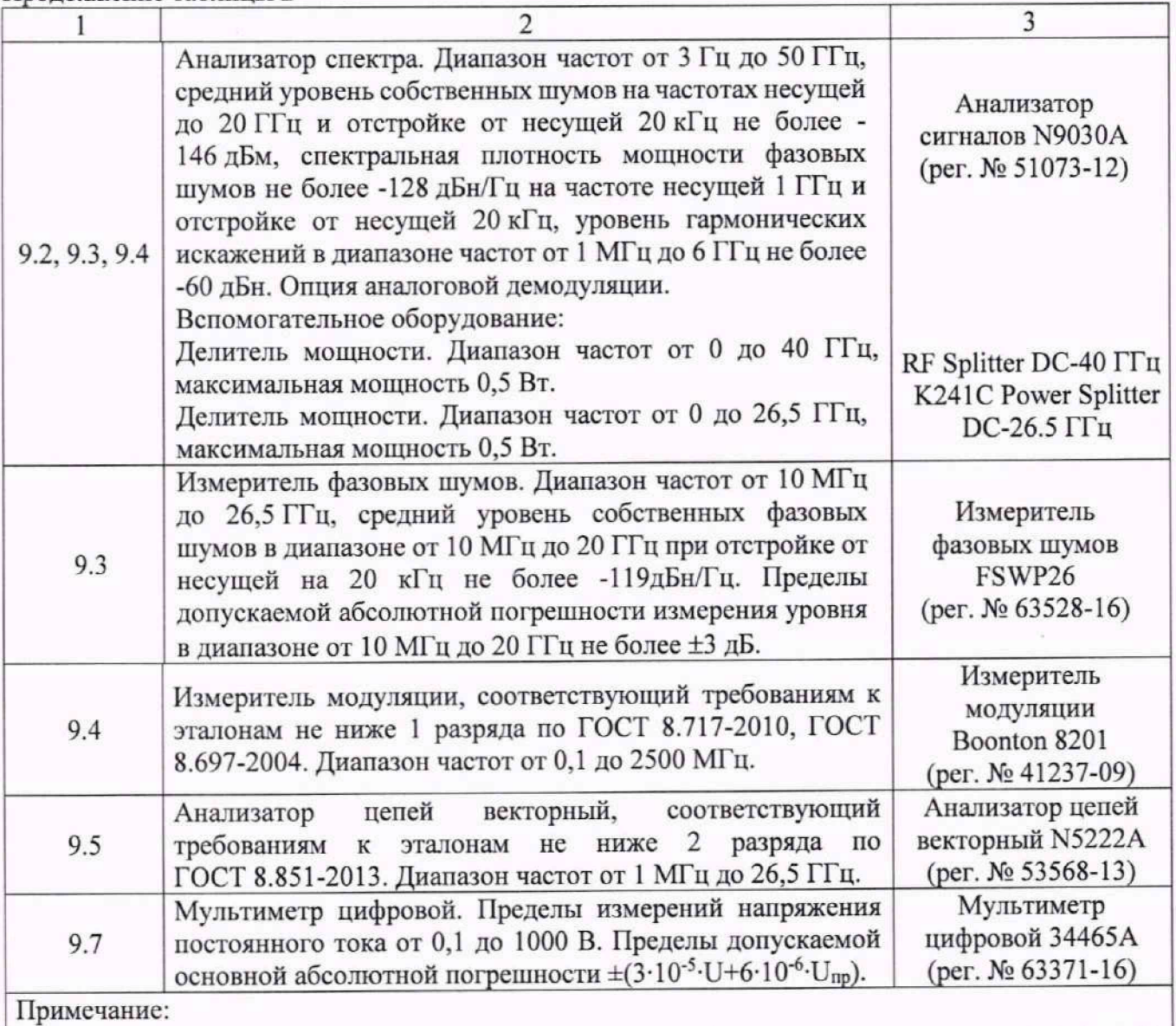

Допускается использовать при поверке другие утвержденные и аттестованные эталоны единиц величин, средства измерений утвержденного типа и поверенные, удовлетворяющие метрологическим требованиям, указанным в таблице.

## **5 ТРЕБОВАНИЯ (УСЛОВИЯ) ПО ОБЕСПЕЧНИЮ БЕЗОПАСНОСТИ ПРОВЕДЕНИЯ ПОВЕРКИ**

5.1 При проведении поверки должны быть соблюдены требования ГОСТ 12.27.0-75, ГОСТ 12.3.019-80, ГОСТ 12.27.7-75, требования правил по охране труда при эксплуатации электроустановок, утвержденных приказом Минтруда России от 15 декабря 2020 года N 903н.

5.2 Средства поверки, вспомогательные средства поверки и оборудование должны соответствовать требованиям безопасности, изложенным в руководствах по их эксплуатации.

5.3 Поверитель должен пройти инструктаж по технике безопасности и иметь действующее удостоверение на право работы в электроустановках с напряжением до 1000 В с квалификационной группой по электробезопасности не ниже III.

#### **6 ВНЕШНИЙ ОСМОТР СРЕДСТВА ИЗМЕРЕНИЙ**

Перед поверкой должен быть проведен внешний осмотр, при котором должно быть установлено соответствие поверяемого средства измерений следующим требованиям:

- не должно быть механических повреждений корпуса. Все надписи должны быть четкими и ясными;

- все разъемы, клеммы и измерительные провода не должны иметь повреждений и должны быть чистыми.

При наличии дефектов поверяемый генератор бракуется и подлежит ремонту.

#### **7 ПОДГОТОВКА К ПОВЕРКЕ И ОПРОБОВАНИЕ**

7.1 Перед проведением поверки должны быть проведены технические и организационные мероприятия по обеспечению безопасности проводимых работ в соответствии с действующими положениями ГОСТ 12.27.0-75;

7.2 Средства поверки и поверяемый генератор должны быть подготовлены к работе согласно их руководствам по эксплуатации и прогреты в течение 30 минут.

7.3 Поверитель должен иметь удостоверение на право работы на электроустановках с напряжением до 1000 В с группой допуска не ниже III.

7.4 Контроль условий проведения поверки по пункту 5 должен быть проведен перед началом поверки.

7.5 Опробование генераторов проводить путем проверки их на функционирование в соответствии с руководством по эксплуатации.

7.5.1 Подготовить генератор к работе в соответствии с руководством по эксплуатации.

7.5.2 Включить генератор и проверить отсутствие сообщений о неисправности в процессе загрузки. Выполнить процедуру самотестирования, для чего нажать кнопку UTILITY и в открывшемся меню выбрать SelfTest. Выбрать предлагаемые процедуры самопроверки и выполнить в соответствии с руководством по эксплуатации на генератор.

Результат опробования считать положительным, если на дисплее отсутствуют сообщения об ошибках, генератор функционирует согласно руководству по эксплуатации, самопроверка проходит без ошибок.

При отрицательном результате опробования генератор бракуется и направляется в ремонт.

### **8 ПРОВЕРКА ПРОГРАММНОГО ОБЕСПЕЧЕНИЯ СРЕДСТВА ИЗМЕРЕНИЙ**

Проверка идентификационных данных программного обеспечения генераторов осуществляется путем вывода на дисплей информации о версии программного обеспечения.

Войти в меню информации генератора, нажав кнопку UTILITY, и выбрав в открывшемся меню System Info, сравнить номер версии программного обеспечения, отображаемый в строке Software Version с приведенным в таблице 4.

Результат считается положительным, если версия программного обеспечения соответствует данным, приведенным в таблице 4.

Таблица 4 - Идентификационные данные ПО

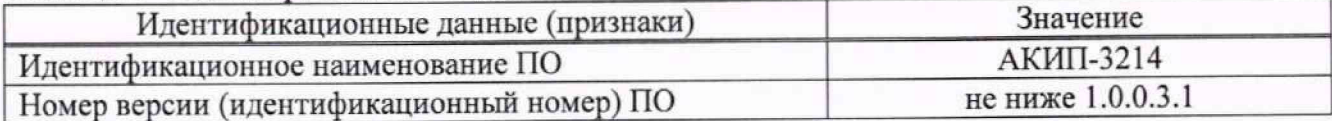

### **9 ОПРЕДЕЛЕНИЕ МЕТРОЛОГИЧЕСКИХ ХАРАКТЕРИСТИК СРЕДСТВА ИЗМЕРЕНИЙ И ПОДТВЕРЖДЕНИЕ СООТВЕТСТВИЯ СРЕДСТВА ИЗМЕРЕНИЙ МЕТРОЛОГИЧЕСКИМ ТРЕБОВАНИЯМ**

Допускается периодическая поверка для меньшего числа измерительных канатов генераторов. Соответствующая запись должна быть сделана в свидетельстве о поверке генераторов. Пункты методики 9.1 -9 .3 являются обязательными к проведению.

### **9.1 Определение относительной погрешности установки частоты выходного сигнала**

Определение относительной погрешности установки частоты выходного сигнала проводить при помощи частотомера универсатьного CNT-90XL методом прямых измерений. В качестве опорного источника частоты для частотомера использовать стандарт частоты и времени водородный 41-1007.

9.1.1 Подготовить генератор к работе согласно инструкции по эксплуатации. Включить генератор и частотомер и прогреть в течение 30 минут.

9.1.2 Погрешность частоты определить путем измерения сигнала внутренней опорной частоты 10 МГц с выхода на задней панели генератора, а также не менее пяти значений частоты выходного СВЧ сигнала, равномерно распределенных по диапазону частот, включая начальную и максимальную частоту.

9.1.3 Относительную погрешность определять по формуле (1):

$$
\delta = ((F_{\text{ycr}} - F_{\text{H3M}})/F_{\text{H3M}}) \cdot 100 \tag{1}
$$

где  $F_{ycm}$  - значение, установленное на поверяемом генераторе;  $F_{\nu\alpha\nu}$  – значение по показаниям эталонного СИ.

Результаты поверки по данному пункту считать положительными, если относительная погрешность установки частоты не превышает допускаемых пределов, указанных в таблице 5.

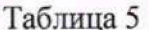

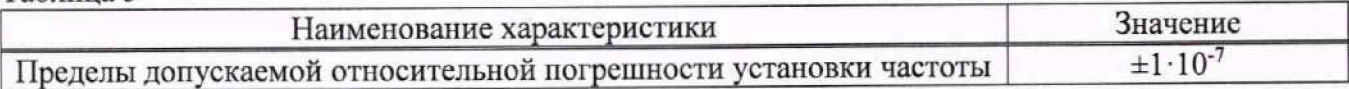

9.1.4 После окончания измерений произвести регулировку частоты опорного генератора. Регулировку частоты опорного генератора, провести в соответствии с РЭ.

### 9.2 Определение абсолютной погрешности установки уровня выходного сигнала

Определение погрешности установки уровня выходного сигнала проводить методом прямых измерений в диапазоне уровней от 0 до +13 дБм с помощью ваттметра поглощаемой мошности CBЧ NRP50T.

9.2.1 Провести калибровку преобразователя ваттметра в соответствии с его руководством по эксплуатации. Собрать измерительную схему в соответствии с рисунком 3.

9.2.2 Измерение максимального уровня выходного сигнала.

Для измерения максимального уровня выходного сигнала измерения проводят с помощью анализатора спектра N9030A.

9.2.3 Установить на генераторе параметры по умолчанию. Включить генерацию СВЧ мощности.

9.2.4 Последовательно установить частоту и уровень выходной мощности генератора из таблицы 6, провести измерение максимального уровня Руст (дБм), с помощью анализатора спектра. Выключить генерацию СВЧ мощности. Зафиксировать результаты всех измерений в таблицу 6.

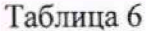

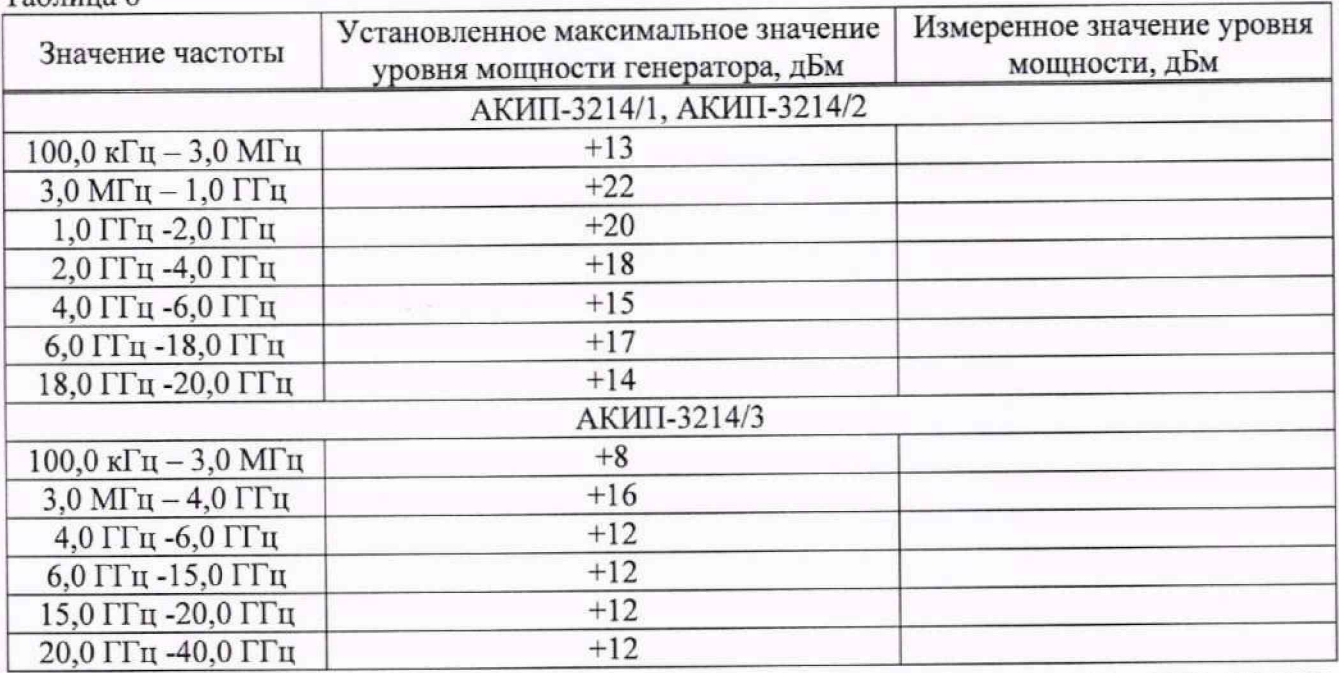

Результаты поверки по данному пункту считать положительными, если уровень выходной мощности не менее, приведенных в таблице 6.

9.2.5 Определение погрешности установки выходного уровня генератора в диапазоне уровней.

Собрать измерительную схему в соответствии с рисунком 1.

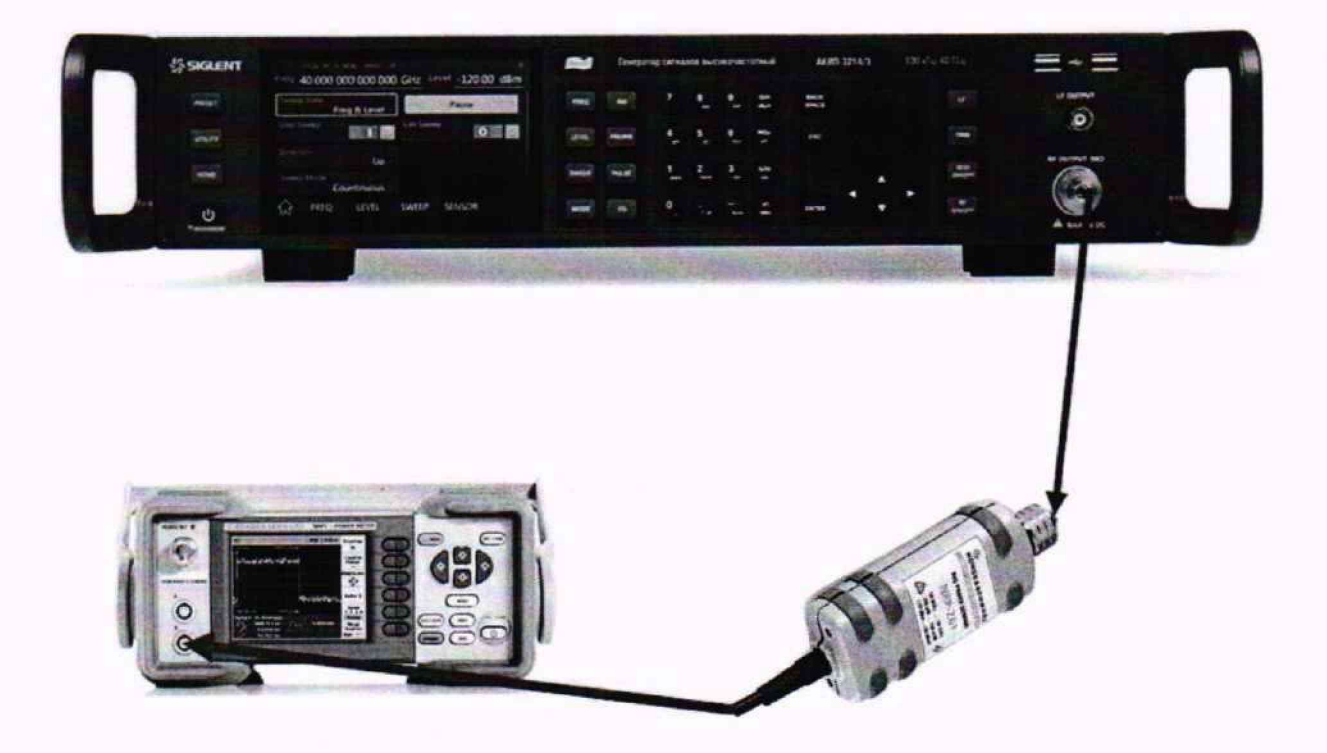

Рисунок 1 - Схема соединения приборов для определения погрешности установки выходного уровня генератора в диапазоне уровней от 0 до +13 дБм

9.2.6 Установить значение частоты и уровни выходной мощности из таблицы 7. Включить генерацию СВЧ мощности.

9.2.7 Измерить уровень выходной мощности генератора с помощью ваттметра. Зафиксировать показания ваттметра  $P_e$  (дБм). Результаты измерений занести в таблицу 7.

9.2.8 Выключить генерацию СВЧ мощности.

9.2.9 Провести измерения уровня выходной мощности для значений частот и уровней мошности, устанавливаемых согласно таблице 7.

9.2.10 Выключить генерацию СВЧ мощности.

9.2.11 Рассчитать погрешность установки уровня выходной мощности АРуст (дБ), для каждой частоты и уровня мощности, по формуле (2):

$$
\Delta P_{\text{ycr}} = P_{\text{ycr}} - P_{\text{B}} \,,\tag{2}
$$

где  $P_{ycm}$  - значение уровня мощности, установленное на генераторе, дБм;

 $P_{\theta}$  – значение уровня мощности, измеренное с помощью ваттметра, дБм.

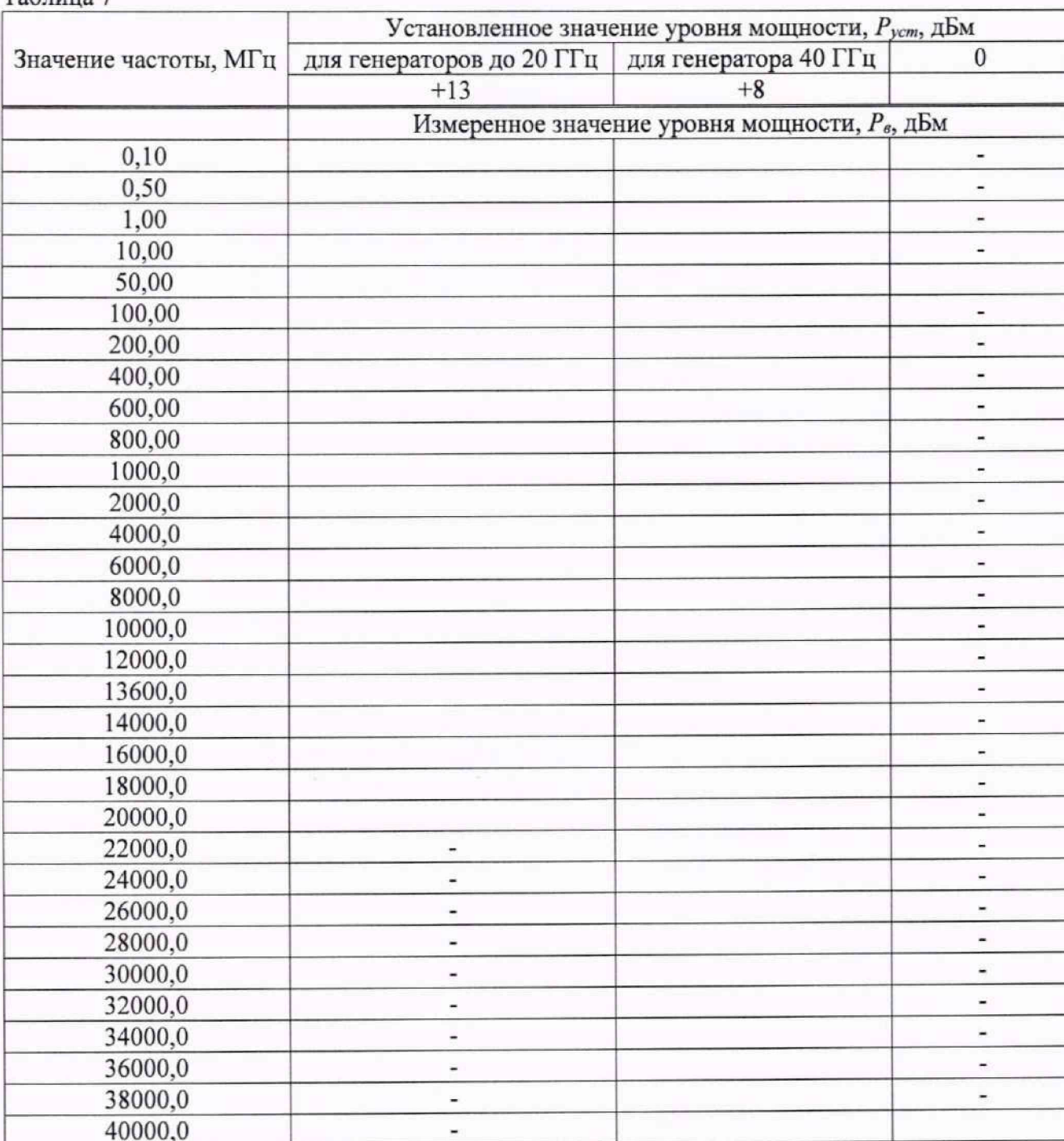

Таблица 7

9.2.12 Для определения частотной поправки соединительного кабеля, используемую в дальнейшем при измерении погрешности установки уровня выходной мощности с использованием анализатора спектра N9030A, собрать измерительную схему в соответствии с рисунком 2. Для определения частотной поправки использовать ваттметр поглощаемой мощности NRP50T.

9.2.13 Установить на генераторе параметры по умолчанию. Включить генерацию СВЧ мощности.

9.2.14 Установить значение фиксированной частоты 50 МГц.

9.2.15 Установить уровень выходной мощности 0 дБм.

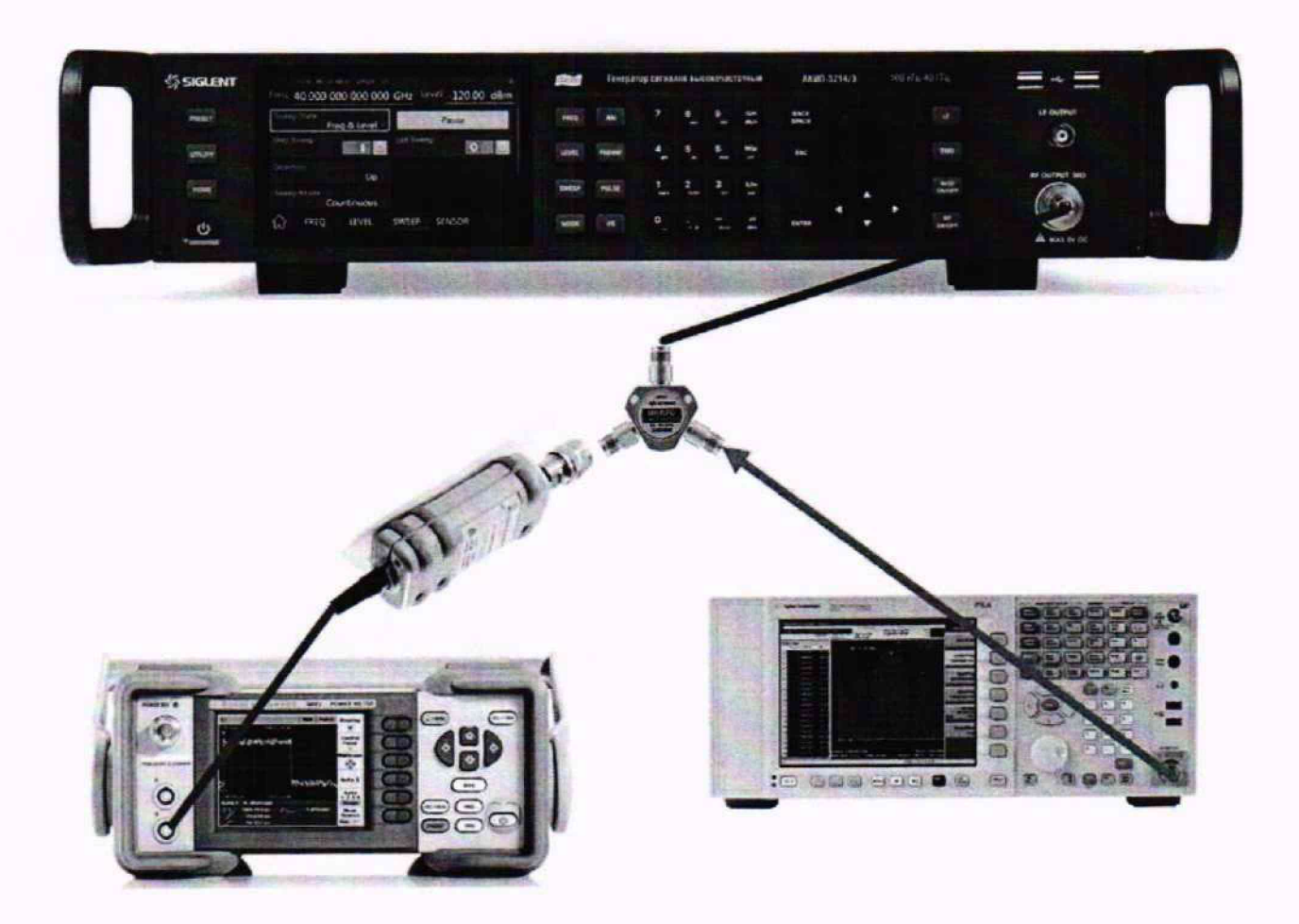

Рисунок 2 - Схема соединения приборов для определения погрешности установки выходного уровня генератора с использованием анализатора спектра N9030A

9.2.16 Установить на анализаторе следующие настройки:

- опорный уровень: -5 дБм;

- предусилитель: выкл.;

- полоса пропускания: авто;
- полоса обзора: 10 кГц;

- усреднение: 10.

9.2.17 Подать сигнал с выхода внутреннего опорного генератора 10 МГц анализатора на вход «10 MHz IN» генератора. Допускается синхронизировать генератор и анализатор от внешней опорной частоты (от стандарта частоты).

9.2.18 В настройках управления генератором включить синхронизацию от внешнего опорного генератора частотой 10 МГц.

9.2.19 Измерить уровень выходной мощности генератора на частоте 50 МГц и максимально допустимой частоте генератора с помощью анализатора и измерителя мощности. Зафиксировать результаты измерений.

9.2.20 Рассчитать значение корректирующей поправки измерения уровня -20 дБм анализатором А*Р* по формуле (3):

$$
\Delta P = P_{\rm B} - P_{\rm ac} \,, \tag{3}
$$

где *Рв —* значение уровня мощности, измеренное с помощью ваттметра, дБм;

*Рас -* значение уровня мощности, измеренное с помощью анализатора спектра, дБм.

9.2.21 Собрать измерительную схему в соответствии с рисунком 3.

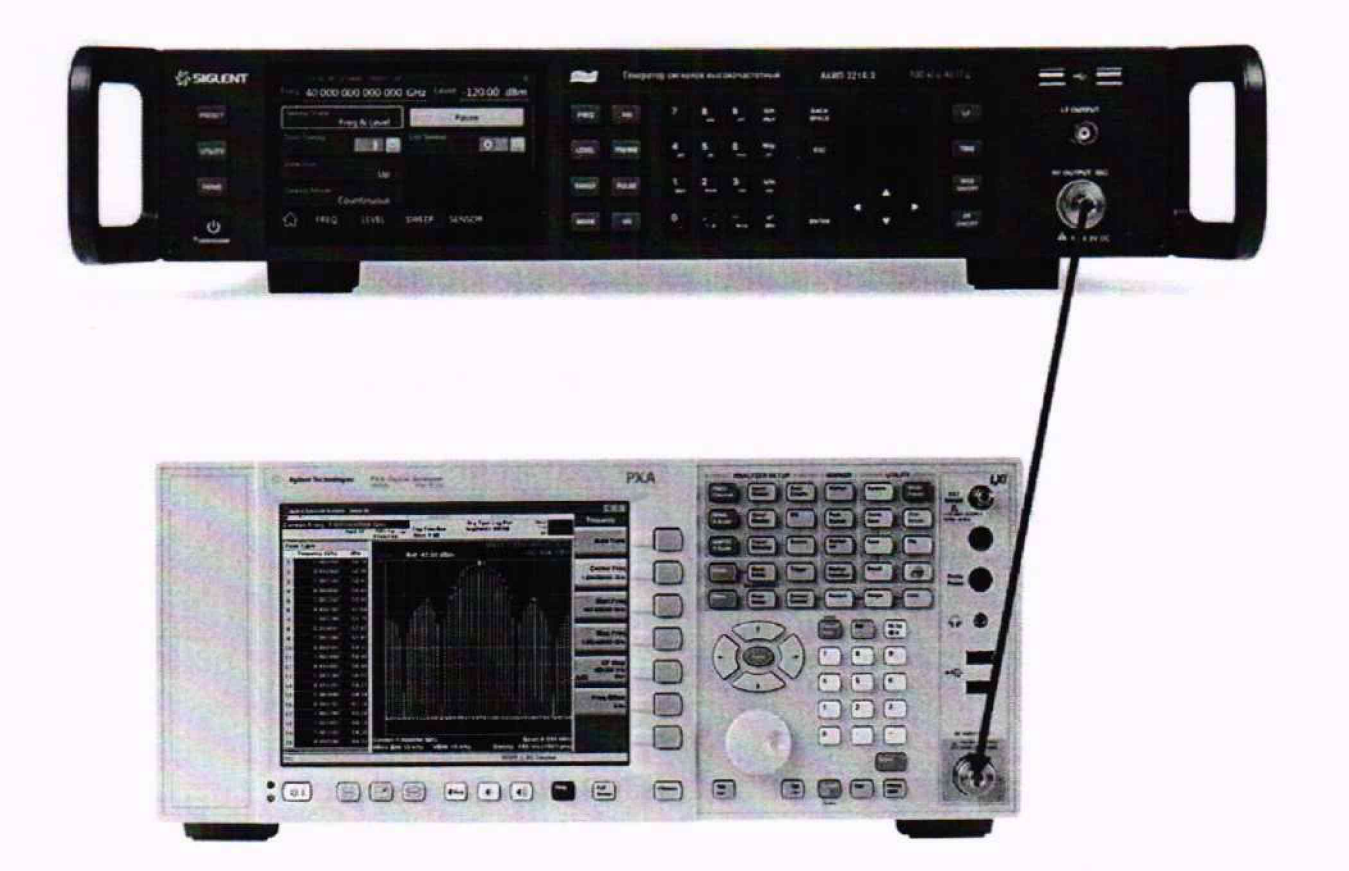

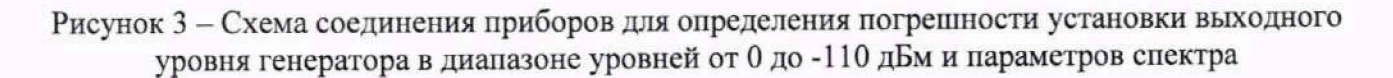

9.2.22 Последовательно устанавливая уровень выходной мощности генератора в диапазоне от 0 дБм до -110 дБм с шагом 10 дБм, провести измерение уровня  $P_{ycm}$ , дБм, с помощью анализатора спектра. Зафиксировать результаты всех измерений.

9.2.23 Рассчитать погрешность установки уровня выходной мощности  $\Delta P_{\text{ycm}}$ , дБ, для уровней мощности от 0 дБм до -110 дБм. Погрешность установки уровня выходной мощности вычисляется по формуле (4):

$$
\Delta P_{\text{ycr}} = P_{\text{ac}} - \Delta P - P_{\text{ycr}} \tag{4}
$$

где Р<sub>ас</sub> - значение уровня мощности, измеренное с помощью анализатора спектра, дБм;

 $P_{ycm}$  - номинальное (установленное) значение уровня мощности на генераторе, дБм;

 $\Delta P$  – корректирующая поправка, рассчитанная по формуле (3).

9.2.24 Поочередно повторить операции по п. п.9.2.19 - 9.2.23.

Измерить уровень выходной мощности генератора на частоте 50 МГц и максимально допустимой частоте генератора, приведенных в таблице 8.

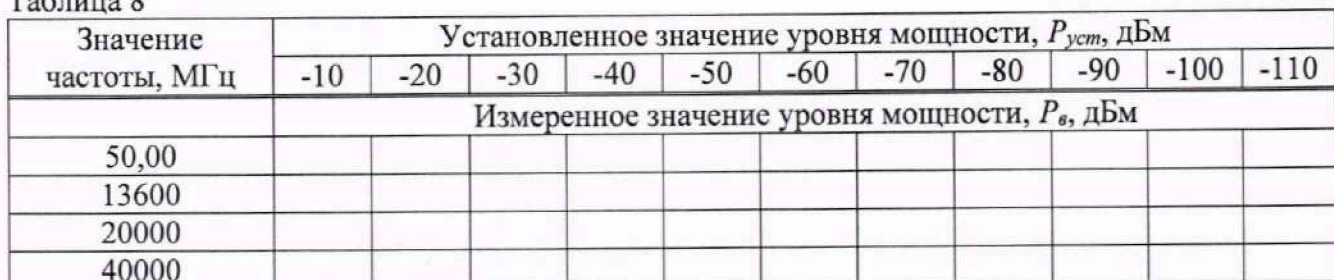

 $ToGmma$ 

9.2.25 При измерении уровней от -70 дБ до -110 дБ, включить предусилитель анализатора спектра и использовать режим усреднения.

9.2.26 Выключить генерацию СВЧ мощности на выходе генератора.

Результаты поверки по данному пункту считать положительными, если погрешность установки выходного уровня генератора не превышает допускаемых значений, приведенных в таблице 9.

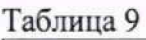

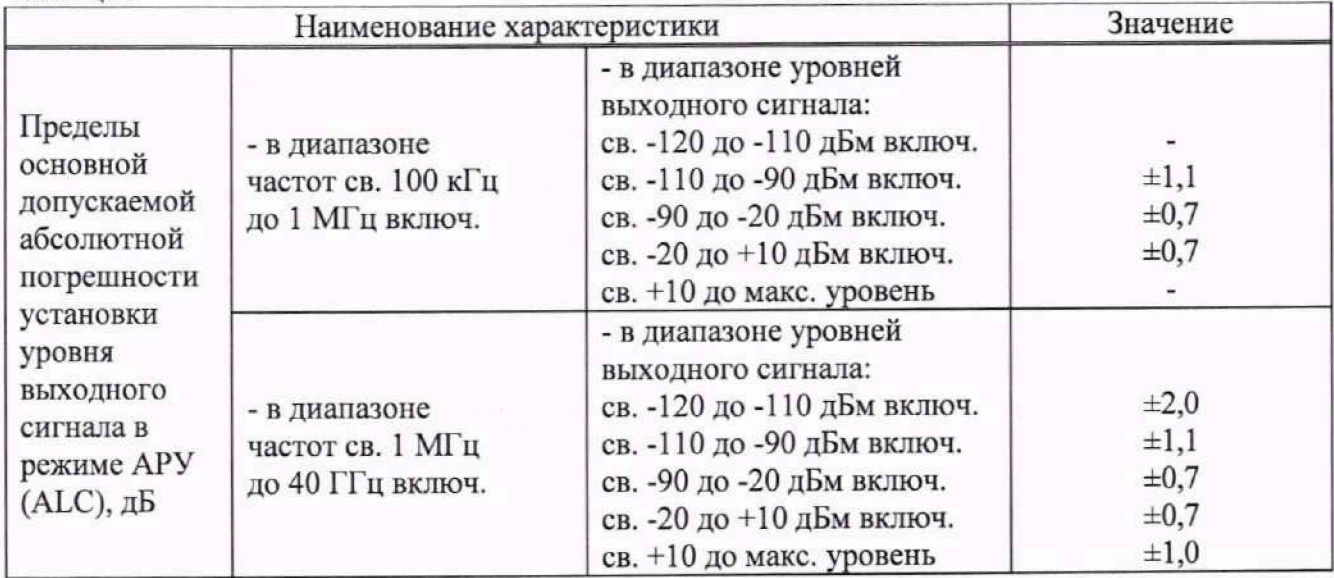

### **9.3 Определение параметров спектра сигнала в режиме непрерывных колебаний**

Определение параметров спектра сигнала в режиме непрерывных колебаний проводить с помощью анализатора спектра.

9.3.1 Выход генератора подключить к входу анализатора сигналов в соответствии с рисунком 3. Подготовить анализатор спектра к работе в соответствии с его руководством по эксплуатации. На выходе генератора установить немодулированный сигнал, частотой 10 МГц и уровнем 0 дБм. На анализаторе спектра установить опорный уровень 5 дБм, шкала 13 дБм /дел, центральную частоту, равную частоте сигнала с генератора, полосу пропускания 1 кГц. Измерить уровень основной (первой) гармоники и зафиксировать ее уровень *Рр.* Измерить уровень второй гармоники и зафиксировать ее уровень *Рр* Произвести вычисление уровня второй гармоники по отношению к уровню несущей по формуле (5):

$$
\Delta P_{\text{d}Bc} = P_{f1} - P_{f2} \tag{5}
$$

где *Р/ 1* - уровень первой гармоники. дБм;

*Р/ 2* - уровень второй гармоники, дБм.

Повторить измерения на частотах 1 МГц; 512 МГц; 2,512 ГГц; 6,512 ГГц; 9,512 ГГц; 11,512 ГГц; 13,600 ГГц; 15,512 ГГц; 21,512 ГТц (в зависимости от частотного диапазона генератора).

Результаты поверки по данному пункту считать положительными, если уровни гармонических составляющих не превышают значений, приведенных в таблице 10.

Таблица 10

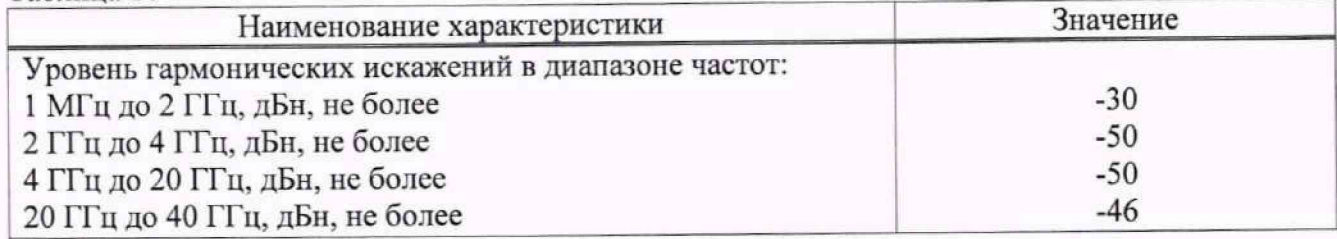

9.3.2 Для измерения субгармонических и негармонических искажений установить на генераторе немодулированный сигнал, частотой 1,001 МГц и уровнем ОдБм. На анализаторе спектра установить опорный уровень 5 дБм, полосу обзора от 22 кГц до верхнего предела диапазона частот генератора, полосу пропускания 30 Гц, включить усреднение. Дождаться окончания усреднения (допускается использовать однократный запуск). Измерить маркером уровень несущего колебания *Рр,* затем провести измерения максимального уровня дискретных составляющих (Рискаж), исключая гармонические составляющие, в полосе обзора при отстройке от несущей > 10 кГц:

- субгармонических составляющих - на частотах равных кратной доле значения основной частоты и ниже частоты несущей;

- негармонических составляющих - на частотах, не кратных значению основной частоты.

9.3.3 Определить уровень искажений по формуле (6):

$$
D = P_{f1} - P_{\text{nckax}} \tag{6}
$$

9.3.4 Повторить измерения на частотах 1,912 ГГц; 3,912 ГГц; 5,912 ГГц; 9,912 ГГц; 13,600 ГГц; 15.912 ГГц; 20,000 ГГц; 25,912 ГГц; 35,912 ГГц (в зависимости от частотного диапазона генератора).

Результаты поверки по данному пункту считать положительными, если уровень субгармонических и негармонических искажений не превышает допускаемых значений, приведенных в таблице 11.

Таблица 11

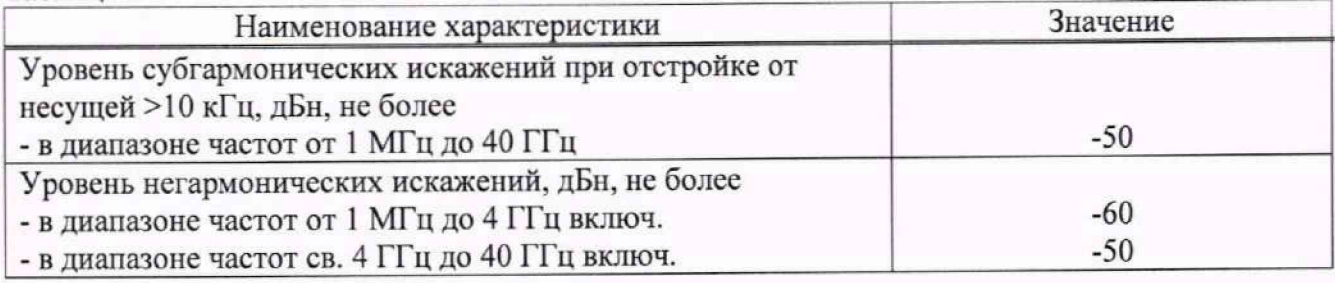

9.3.5 Измерения фазовых шумов производить методом прямых измерений с использованием измерителя фазовых шумов FSWP26.

Произвести настройки измерителя фазовых шумов FSWP26 в соответствии с его руководством по эксплуатации.

Установить на генераторе немодулированный сигнал, частотой 100 МГц и уровнем 0 дБм.

Подключить генератор к измерителю фазовых шумов.

Произвести измерения фазовых шумов генератора при отстройке от несущей на 20 кГц.

Повторить измерение на частотах сигнала 1 ГГц, 4 ГГц, 6 ГГц, 10 ГГц, 20 ГГц (в зависимости от частотного диапазона генератора).

9.3.6 Измерения фазовых шумов выше 20 ГГц производить методом прямых измерений с использованием анализатора спектра N9030A.

Результаты поверки по данному пункту считать положительными, если уровень фазовых шумов не превышает допускаемых значений, приведенных в таблице 12.

Таблица 12

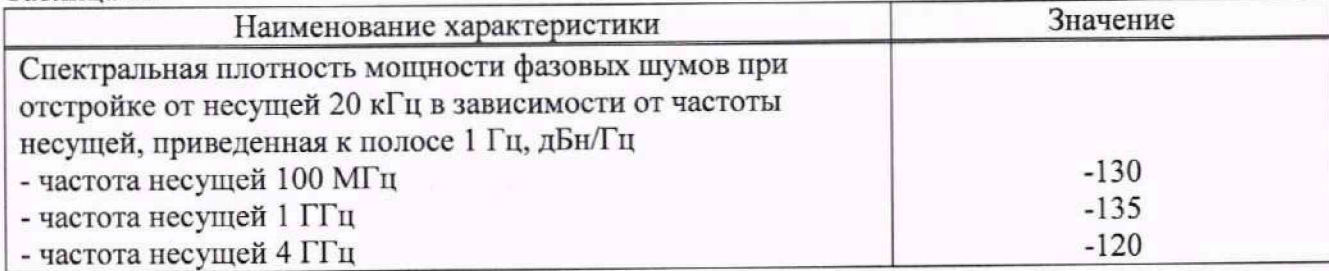

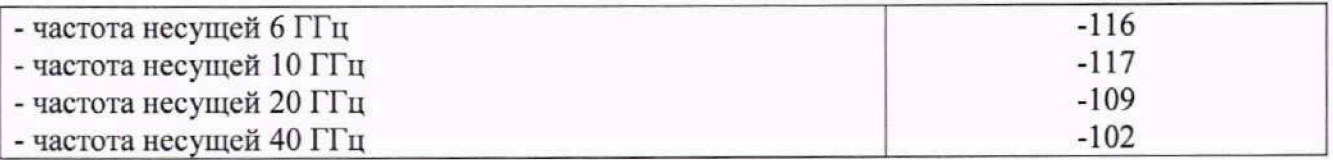

#### 9.4 Определение параметров режимов AM и ИМ

Определение параметров режимов AM проводить при помощи измерителя параметров модуляции Boonton 8201 (далее - измеритель Boonton 8201), определение параметров в режиме ИМ проводить при помощи анализатора спектра N9030A.

Выход генератора подключить на вход измерителя Boonton 8201 согласно инструкции по эксплуатации на измеритель. Полосу пропускания измерителя устанавливать в соответствии с частотой модуляции.

9.4.1 Для определения параметров в режиме AM на генераторе установить режим внутренней AM с *Кам =* 1 % и частотой модулирующего колебания 1 кГц, несущую 1 ГГц и уровень -10 дБм. На измерителе - режим АМ с отображением  $K_{\alpha\mu}$  и значения коэффициента гармоник Кг огибающей.

Провести измерения  $K_{\alpha}$  и  $K_{\alpha}$ , повторить измерения для  $K_{\alpha} = 10\%$ , 30 %, 50 %, 90 %. Абсолютную погрешность установки К<sub>ам</sub> вычислить по формуле (7):

$$
\Delta = X - X_3 \tag{7}
$$

где *X* - значение, установленное на поверяемом генераторе;

 $X_3$  – значение по показаниям эталонного СИ.

Результаты поверки по данному пункту считать положительными, если полученные значения абсолютной погрешности установки *Каи* не превышают допускаемых пределов:  $\pm (0.04 \cdot K_{\text{av}}+1)$  %, коэффициент гармоник не более 3 %.

9.4.2 Для определения параметров в режиме ИМ выход генератора подключить на вход анализатора спектра N9030A. Выход синхросигнала с генератора подключить на вход внешней синхронизации анализатора.

9.4.2.1 Для определения коэффициента подавления сигнала несущей в паузе между радиоимпульсами на генераторе установить:

- частота несущей: 1 ГГц;

- выходной уровень: -10 дБм;
- выход: включен;
- режим одиночного импульса;
- период следования импульсов: 1 с;
- длительность импульсов: 0,5 с;
- режим импульсной модуляции: включен;
- модуляция: включена.

9.4.2.2 На анализаторе спектра выполнить следующие установки:

- режим анализатора спектра;
- сброс в начальные установки;
- опорный уровень: 0 дБм;
- аттенюатор: 20 дБ;
- центральная частота: 1 ГГц;
- полоса обзора: 0 Гц;
- полоса пропускапия: 100 Гц;
- видеофильтр: 100 кГц;
- время развертки: 1 с;
- запуск по видеоимпульсу.

9.4.2.3 На экране анализатора должен наблюдаться перепад импульса. Маркером измерить уровень сигнала на вершине импульса *Р/* и уровень сигнала в паузе между импульсами *Р?.* Вычислить подавление в паузе как разность между измеренными уровнями.

Результаты поверки по данному пункту считать положительными, если подавление радиоимпульса в паузе не менее 70 дБ.

9.4.2.3 Повторить измерения для частот несущей 13,6 ГГц и 20 ГГц.

Результаты поверки по данному пункту считать положительными, если подавление радиоимпульса в паузе не менее 80 дБ и 75 дБ соответственно.

#### **9.5 Определение КСВН выхода генератора**

КСВН выхода определить при помощи анализатора цепей векторного N5227A. Анализатор цепей откалибровать на конце кабеля, с помощью которого проводится подключение к выходу генератора. На генераторе установить частоту 1 ГГц, уровень -80 дБм, режим АРУ включен. На анализаторе цепей установить режим измерения КСВН в полосе частот от 10 МГц до верхней частоты диапазона частот генератора.

Результаты поверки считать положительными, если значение КСВН:

- в диапазоне 1 МГц - 6 ГГц не превышает 1,6;

- в диапазоне 6 ГГц - 40 ГГц не превышает 2,0.

#### **9.6 Определение неравномерности АЧХ встроенного НЧ генератора**

Определение неравномерности АЧХ встроенного НЧ генератора проводить методом прямых измерений при помощи ваттметра NRP50T.

9.6.1 Подключить преобразователь измерителя мощности к низкочастотному выходу генератора в соответствии с рисунком 5.

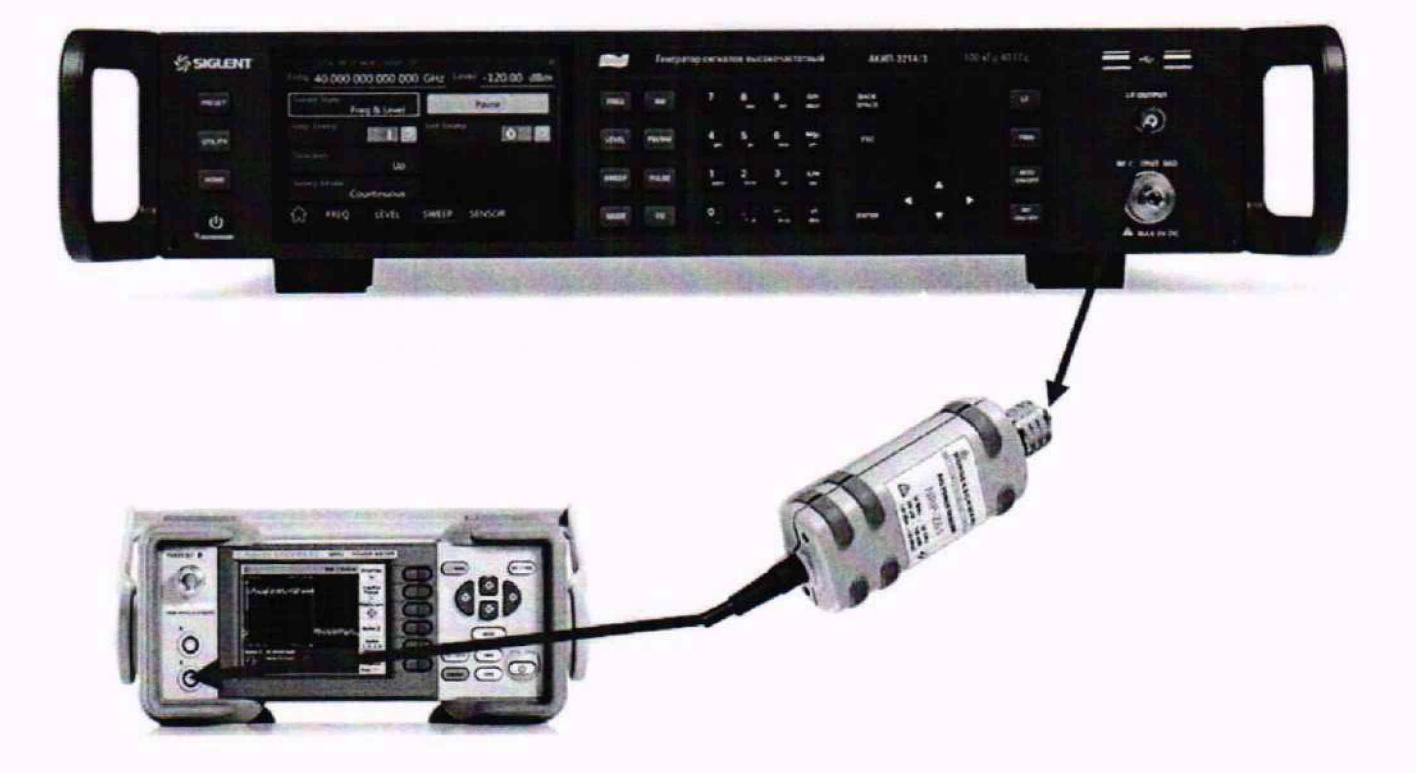

Рисунок 5 - Схема соединения приборов для определения неравномерности АЧХ встроенного НЧ генератора

9.6.2 Установить на генераторе синусоидальную форму сигнала с частотой 100 кГц, значение уровня сигнала 0 дБм.

9.6.3 Измерить установленное значение уровня мощности ваттметром и зафиксировать его в качестве опорного значения уровня на частоте 100 кГц (*Р*оп).

9.6.4 Не меняя уровень на генераторе, провести измерение уровня мощности ваттметром, изменяя частоту сигнала на генераторе. Частота выбирается из ряда 100; 200; 300; 400; 500; 600; 700; 800; 900; 1000 кГц.

9.6.5 Определить неравномерность АЧХ по формуле (8):

$$
\Delta_{A\text{YX}} = P_{\text{M3M}} - P_{\text{OH}} \tag{8}
$$

где *Риги -* измеренное значение уровня сигнала на установленной частоте, дБм;

*Роп* - опорное значение уровня сигнала на частоте 100 кГц, дБм.

Результаты поверки но данному пункту считать положительными, если неравномерность АЧХ не превышает ±0,3 дБм.

### **9.7 Определение погрешности установки напрнженин смещения встроенного НЧ генератора**

Определение погрешности установки напряжения смещения встроенного НЧ генератора проводить методом прямых измерений при помощи мультиметра цифрового 34465А.

9.7.1 Подключить мультиметр к низкочастотному выходу генератора через проходную нагрузку 50 Ом в соответствии с рисунком 6.

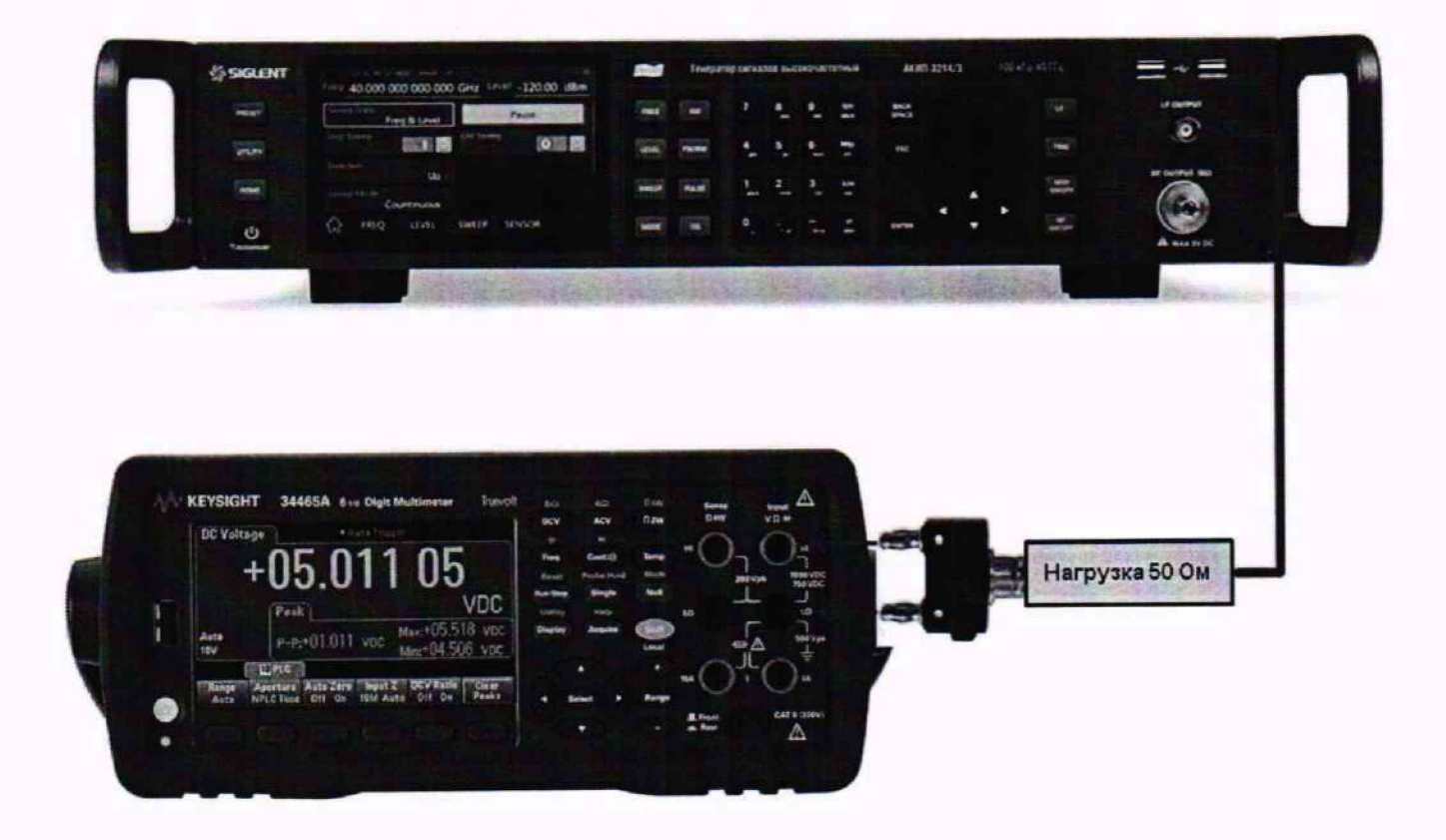

Рисунок 6 - Схема соединения приборов для определения погрешности установки уровня постоянного смещения

9.7.2 Установить на мультиметре режим измерения напряжения постоянного тока и обнулить показания.

9.7.3 На генераторе установить синусоидальную форму сигнала, частоту 1 кГц, уровень выходного напряжения 2 мВ. Включить выход.

9.7.4 Установить значения постоянного смещения из ряда: +2 В, +1 В, +100 мВ, +10 мВ, О мВ, -10 мВ, -100 мВ, -1 В, -2 В.

9.7.5 Измерить установленное значение постоянного смещения.

9.7.6 Определить абсолютную погрешность установки постоянного смещения по формуле (9):

$$
\Delta U_{\rm cm} = U_{\rm cm} - U_{\rm H3M} \tag{9}
$$

где  $U_{\text{cu}}$  - установленное значение постоянного смещения, B;

*Uuv*к - измеренное значение постоянного смещения, В.

Результаты поверки по данному пункту считать положительными, если погрешность установки постоянного смещения не превышает  $\pm (0.01 \cdot U_{cm} + 3)$  мВ.

#### **10 ОФОРМЛЕНИЕ РЕЗУЛЬТАТОВ ПОВЕРКИ**

10.1 Результаты поверки подтверждаются сведениями, включенными в Федеральный информационный фонд по обеспечению единства измерений в соответствии с порядком, установленным действующим законодательством.

10.2 По заявлению владельца или лица, представившего СИ на поверку, положительные результаты поверки оформляют свидетельством о поверке, содержащем информацию в соответствии с действующим законодательством, и (или) нанесением на СИ знака поверки.

10.3 По заявлению владельца или лица, представившего СИ на поверку, отрицательные результаты поверки оформляют извещением о непригодности к применению средства измерений, содержащем информацию в соответствии с действующим законодательством.

10.4 Протоколы поверки оформляются по произвольной форме по заявлению владельца или лица, представившего СИ на поверку.

Начальник отдела испытаний

Начальник отдела испытаний (*AU* / О. В. Котельник О. В. Котельник

Ведущий инженер по метрологии Ведущий инженер по метрологии<br>отдела испытаний АО «ПриСТ» В. Е. Смердов

# ПРИЛОЖЕНИЕ А

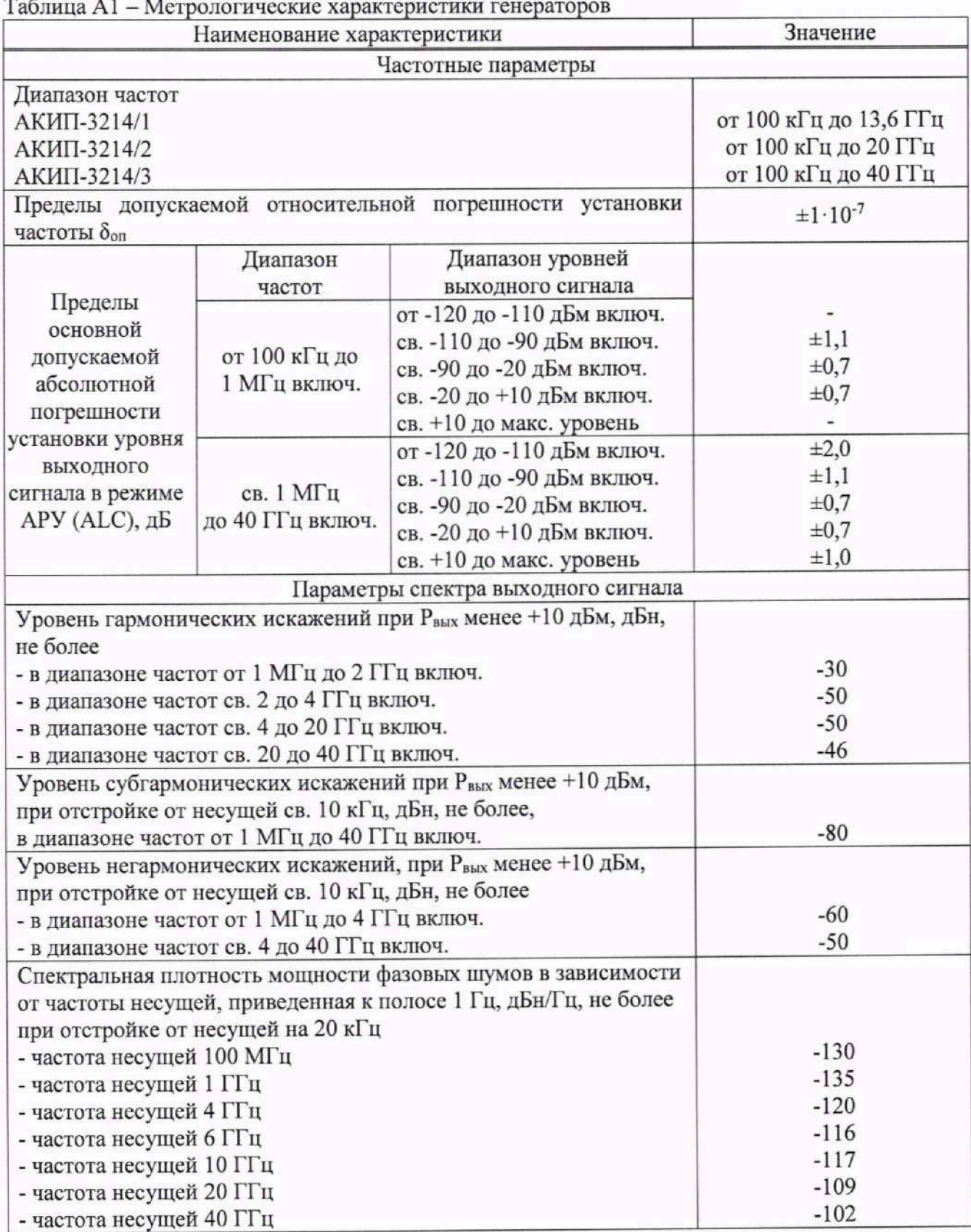

ä,

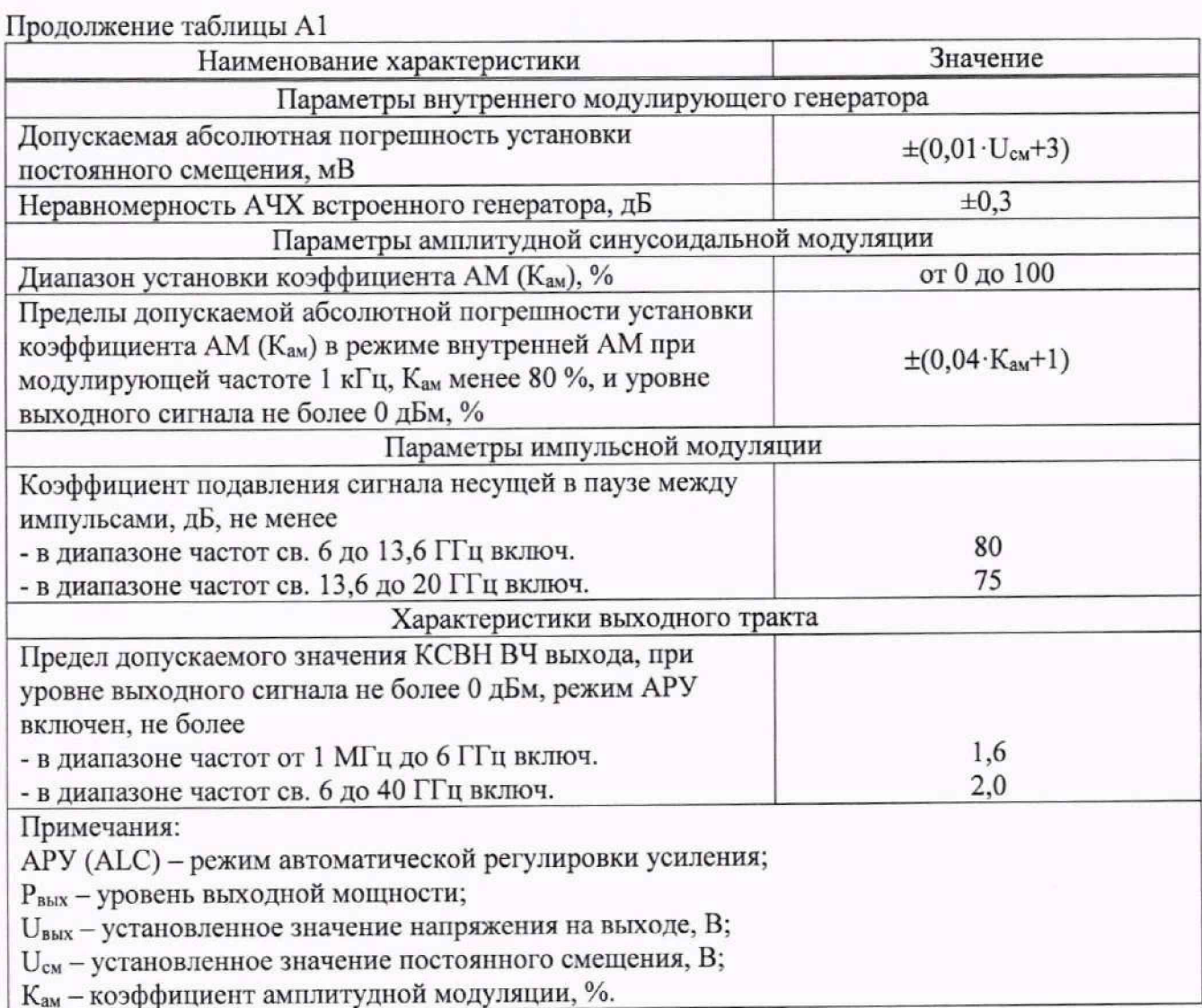